# GVRP Configuration Commands

# **Table of Contents**

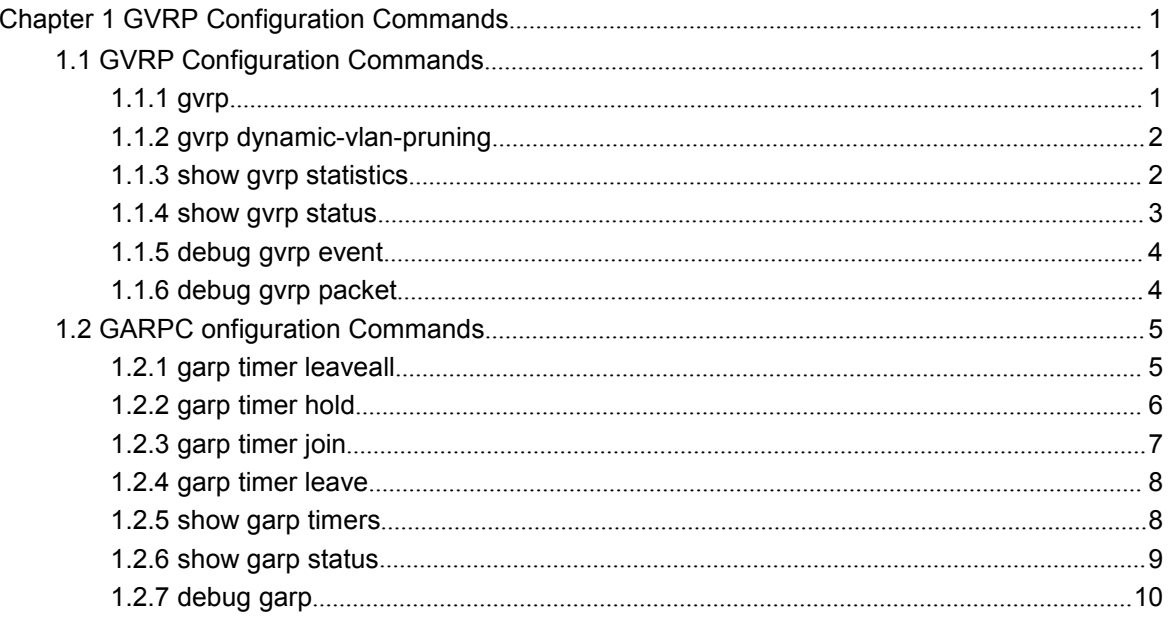

## <span id="page-2-2"></span><span id="page-2-1"></span><span id="page-2-0"></span>**Chapter 1 GVRP Configuration Commands**

## 1.1 GVRP Configuration Commands

## 1.1.1 gvrp

## Syntax

To enable or disableGVRP, run gvrp. To resume the default value, run no gvrp.

**gvrp**

**no gvrp**

### **Parameters**

None

## Default Value

The global GVRP is shut down, while GVRP on ports is enabled.

## Usage Guidelines

GVRP can be enabled globally or on a port. Hence, GVRP can be really enabled only after GVRP is enabled both globally and on ports.

## Example

The following example shows how to enable GVRP globally.

Switch\_config#gvrp Switch\_config#

The following example shows how to enable GVRP on port 1.

Switch\_config\_g0/1#gvrp Switch\_config\_g0/1#

## <span id="page-3-0"></span>1.1.2 gvrp dynamic-vlan-pruning

#### **Syntax**

To set the dynamic vlan to be effective on a registered port, run gvrp dynamic-vlan-pruning; to return to the default setting, use the "no" form of this command.

**gvrp dynamic-vlan-pruning**

**no gvrp dynamic-vlan-pruning**

#### Parameters

None

## Default Value

dynamic-vlan-pruning is disabled by default, that is, dynamic VLAN can take effect on all ports.

## Command Mode

Global configuration mode

#### Usage Guidelines

After this command is enabled and if a port has not registered a dynamic VLAN, this port will not belong to the dynamic VLAN even though this port is a trunk port and it allows the dynamic VLAN to pass through.

#### Example

The following example shows how to make dynamic VLAN validate on its registered port.

Switch\_config#gvrp dynamic-vlan-pruning

Switch\_config#

## 1.1.3 show gvrp statistics

## Syntax

To display the GVRP statistics information, run this command.

#### <span id="page-4-0"></span>**show gvrp statistics** [interface *intf-id*]

## **Parameters**

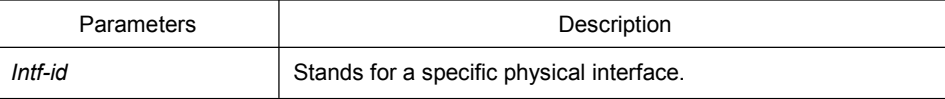

## Default Value

None

## Usage Guidelines

This command is used to display the GVRP statistics information.

## Example

The following example shows how to display the GVRP statistics information about interface g0/1.

Switch\_config#show gvrp statistics interface g0/1

GVRP statistics on port g0/1

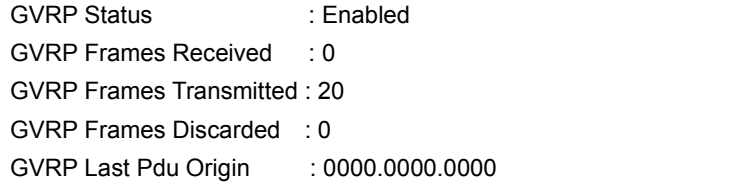

## 1.1.4 show gvrp status

## Syntax

To display the GVRP state information, run this command.

#### **show gvrp status**

Parameters

None

## Default Value

None

## <span id="page-5-0"></span>Usage Guidelines

This command is used to display the GVRP state information.

## Example

The following example shows how to display the GVRP state information about a switch.

Switch\_config#show gvrp status GVRP is enabled

## 1.1.5 debug gvrp event

## Syntax

To enable the information output of GVRP debugging, run debug gvrp event. To shut down the information output of GVRP debugging, run no debug GVRP event.

#### **debug gvrp event**

#### **no debug gvrp event**

#### **Parameters**

None

## Default Value

None

#### Usage Guidelines

To enable the information output of GVRP debugging, run debug gvrp event. To shut down the information output of GVRP debugging, run no debug GVRP event.

## Example

Switch# debug gvrp event Switch#

## 1.1.6 debug gvrp packet

#### **Syntax**

To enable or disable GVRP displaying, run this command.

<span id="page-6-1"></span><span id="page-6-0"></span>**debug gvrp packet**

#### **no debug gvrp packet**

#### **Parameters**

None

Default Value

None

#### Usage Guidelines

To enable or disable GVRP displaying, run this command.

## Example

switch# debug gvrp packet switch#

## 1.2 GARPC onfiguration Commands

GARP is the basic module of GVRP/CMRP. It schedules GVRP/GMRP running and provides services to GVRP/GMRP.

## 1.2.1 garp timer leaveall

#### **Syntax**

To configure the garp leaveall timer, run garp timer leaveall time\_value. To resume the corresponding default value, run no garp timer leaveall.

**garp timer leaveall** *time\_value*

**no garp timer leaveall**

### Parameters

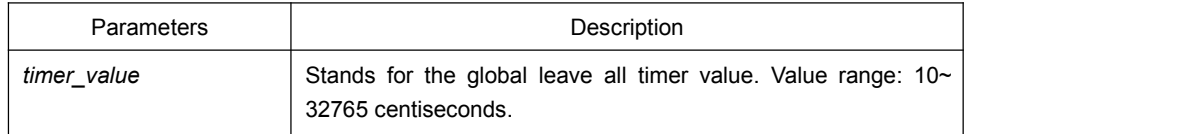

## <span id="page-7-0"></span>Default Value

#### 1000 centiseconds

## Usage Guidelines

After the leave all timer times out, the bridge cancels all registered VLAN information and transmits Leave All Message to the outside.

## Example

The following example configures leaveall timer on the switch to 1200 centiseconds.

Switch\_config# garp timer leaveall 1200 Switch\_config#

## 1.2.2 garp timer hold

## Syntax

To configure the garp hold timer, run garp timer hold time value. To return to the default setting, run no garp timer hold.

#### **garp timer hold** *time\_value*

#### **no garp timer hold**

#### Parameters

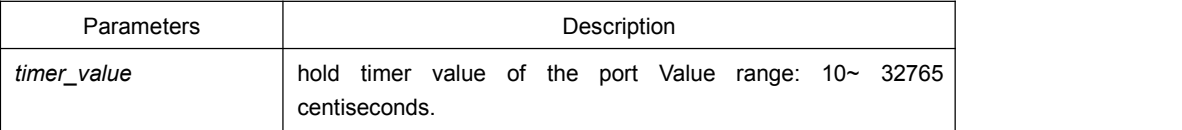

#### Default Value

10 centiseconds

#### Command Mode

Port configuration mode

## Usage Guidelines

None

## <span id="page-8-0"></span>Example

The following example shows how to configure garp hold timer on the switch to 15 centiseconds.

Switch\_config\_g0/1#garp timer hold 15 Switch\_config\_g0/1#

## 1.2.3 garp timer join

## Syntax

To configure the garp join timer, run garp timer join time\_value. To return to the default setting, run no garp timer join.

**garp timer join** *time\_value*

## **no garp timer join**

## **Parameters**

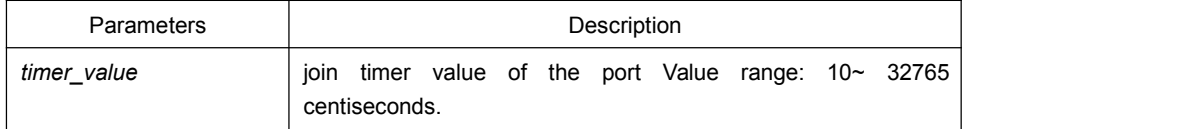

## Default Value

20 centiseconds

## Command Mode

Port configuration mode

#### Usage Guidelines

None

## Example

The following example shows how to configure garp join timer of the port g0/1 on the switch to 25 centiseconds.

Switch\_config\_g0/1#garp timer join 25 Switch\_config\_g0/1#

## <span id="page-9-0"></span>1.2.4 garp timer leave

## Syntax

To configure the garp leave timer, run garp timer leave time\_value. To return to the default setting, run no garp timer leave.

**garp timer leave** *time\_value*

#### **no garp timer leave**

## **Parameters**

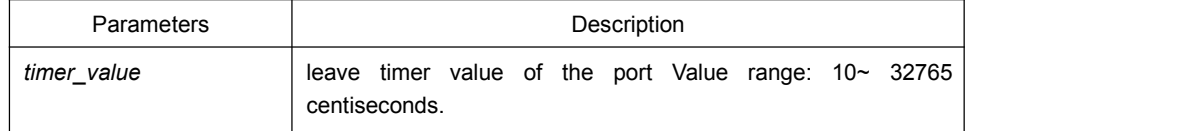

## Default Value

#### 60 centiseconds

## Command Mode

Port configuration mode

### Usage Guidelines

None

### Example

The following example shows how to configure garp leave timer of the port g0/1 on the switch to 80 centiseconds.

Switch\_config\_g0/1#garp timer leave 80 Switch\_config\_g0/1#

## 1.2.5 show garp timers

## **Syntax**

To display theGARP-configured clock information, run the following command.

**show garp timers** [ interface *intf\_id* ]

**Parameters** 

<span id="page-10-0"></span>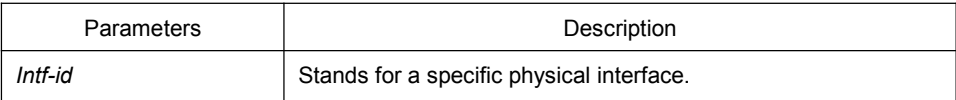

#### Default Value

None

### Usage Guidelines

This command is used to display theGARP-configured clock information, including the global leaveall timer value, the hold/join/leave timer value on the port.

#### Example

The following example shows how to display the timer information on interface G0/1.

Switch# show garp timers interface g0/1

GARP timers on port 1(G0/1)

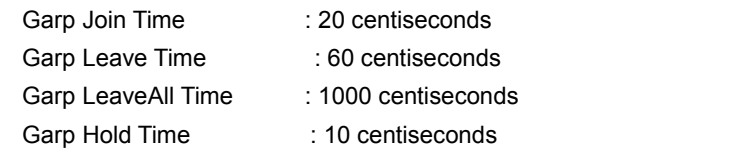

## 1.2.6 show garp status

## Syntax

To display the current GARP application instance by default, run the following command.

#### **show garp status**

Parameters

None

Default Value

None

### Usage Guidelines

To display the current GARP application instance by default, run the following command.

## <span id="page-11-0"></span>Example

The following example shows the running GARP application instances.

Switch\_config#show garp status No GARP application is running.

## 1.2.7 debug garp

## Syntax

To enable or disable the debug information about the GARP event or timer, run this command.

#### **debug garp { event | timer }**

#### **no debug garp { event | timer }**

## Parameters

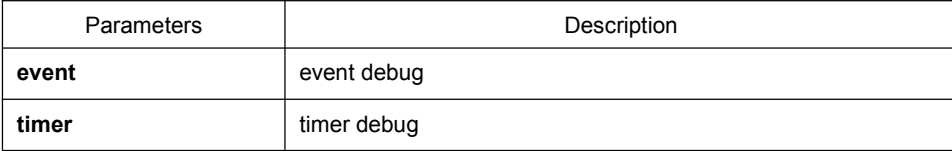

## Default Value

None

## Usage Guidelines

To enable or disable the debug information about the GARP event or timer, run this command.

## Example

The following example shows how to enable GARP event debug information. Switch# debug garp event Switch#